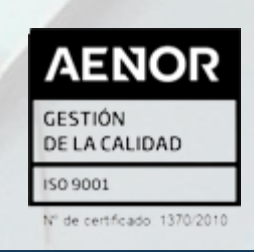

# Abogacía Práctica 2023

**DEPARTAMENTO DE FORMACIÓN** FPE-06/03a - Ed. 6 (30.11.21)

**PRESENCIAL y STREAMING**

**AULA ICAV – PLAZA TETUÁN 16**

**"EJECUCIÓN DE SENTENCIAS Y MODIFICACIÓN DE MEDIDAS EN LOS PROCEDIMIENTOS DE FAMILIA"**

La sesión tendrá un carácter eminentemente práctico y estará basada en casos concretos reales.

# Fecha **28** de **Junio** de **2023** Docente Dª Julia Valcárcel Rodríguez Duración **2 horas** Horario **16:30 a 18:30**

### **INSCRIPCIÓN**

La inscripción se efectuará a través de la página web [www.icav.es,](http://www.icav.es/) en el apartado [Oferta Formativa.](http://es.icav.es/ver/35/oferta-formativa-icav.html)

En la inscripción deberá seleccionar la modalidad en el desplegable bien **PRESENCIAL** o **STREAMING**.

Asegúrese la elección antes de validar la inscripción.

**Si al realizar la matriculación, no recibe el e-mail de confirmación, rogamos se ponga en contacto con el Departamento de Formación**.

#### **IMPORTE**

**12€** Colegiadas/os ICAV, Jubiladas/os con 20 años o más de ejercicio profesional acreditado en el ICAV, [Asociados/as](https://www.icav.es/ver/18418) 

[ICAV](https://www.icav.es/ver/18418)

#### **24€** Otros profesionales.

#### **CONEXIÓN SEMINARIO (STREAMING)**

El seguimiento online del curso se realizará a través de la plataforma Adobe Connect. Desde el Departamento de formación del ICAV, se le remitirá, al correo electrónico que ha registrado en su inscripción, un email con la URL de la conferencia, el usuario, la contraseña y las instrucciones para poder acceder, la misma mañana de la celebración del curso.

## **POR UNA FORMACIÓN DE CALIDAD**

- Las bajas en los cursos deberán comunicarse por escrito al correo electrónico: [formacion2@icav.es](mailto:formacion2@icav.es) antes de las 48 horas anteriores a su inicio. Transcurrido dicho plazo cualquier anulación no dará derecho a la devolución del importe de la inscripción abonada.
- La inscripción a los cursos es personal e intransferible, no pudiéndose realizar sustitución total o parcial, en caso de no poder asistir deberá causar baja en la forma prevista.
- En el caso de que los ponentes faciliten alguna documentación para los asistentes esta se remitirá por correo electrónico con posterioridad a la celebración del acto formativo, salvo que se indique lo contrario por parte de los ponentes.
- **OPCIÓN PRESENCIAL**: En todas las acciones formativas realizadas por el Colegio es obligatorio acreditarse al inicio de cada sesión. Se acreditará asistencia sólo a los que se encuentren correctamente inscritos tal como se describe en el apartado INSCRIPCIÓN habiendo asistido a la totalidad del Curso
- **OPCIÓN STREAMING\*:** Para dar por superada la sesión deberá quedar constancia de la conexión desde el inicio de esta y debe durar hasta la finalización de la sesión.
- La acreditación de la participación en este curso se registrará en Cursos del colegiado de la Gestión Personal de la Web del ICAV.

El certificado podrán descargarlo a partir del **5º día tras finalización del curso**. La descarga la podrá realizar de la siguiente manera:

**Colegiados/as** deberán acceder a la [web del ICAV](http://www.icav.es/) a través de ACCESO COLEGIADAS/OS - ACCESO ASOCIADOS/AS con su usuario y contraseña, clicar en la pestaña GESTIÓN PERSONAL donde encontrará los CURSOS DEL COLEGIADO.

**[Asociados/as](https://www.icav.es/ver/18418)** deberán acceder a la [web del ICAV](http://www.icav.es/) a través de

ACCESO ASOCIADAS/OS con su usuario y contraseña, clicar en el cajetín de FORMACIÓN, pinchar en el apartado CERTIFICADOS COLEGIALES donde nuevamente les pedirá usuario y contraseña, elegir del desplegable CERTIFICADOS DE FORMACIÓN y clicar en acceder.

**No colegiados/as** en la [web del ICAV](http://www.icav.es/) deberán clicar en el Menú FORMACIÓN, dentro encontrarán un cajetín llamado [Certificados No Colegiadas/os,](https://www.icav.es/ver/26161/certificados-no-colegiados.html) clicar en el cajetín y seguir las instrucciones del tutorial.

[\\*Descarga Adobe](https://helpx.adobe.com/es/adobe-connect/connect-downloads-updates.html) 

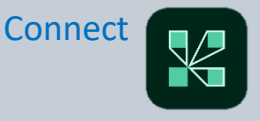